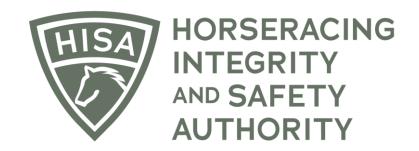

# How to Add a Claiming Clerk to Your Track

After logging in, navigate over to "Track Management" from the sidebar.

|                 | HORSERACING<br>HTTGBHTTY<br>AUTHORITY<br>AUTHORITY |             |                              |                       | Use Original Portal<br>This option goes away on September 24 | English 🗸     | • |
|-----------------|----------------------------------------------------|-------------|------------------------------|-----------------------|--------------------------------------------------------------|---------------|---|
| 4<br>0          | My Details                                         |             |                              |                       | My Details Rulings                                           | Test Services |   |
| G               | HISA#                                              |             | Pin Code                     |                       |                                                              |               |   |
| ¢<br>∎          | P-999-998-809                                      |             | 7643                         |                       |                                                              |               |   |
|                 | Previous Race                                      | Next Race   | Can Race                     |                       |                                                              |               |   |
| වූං<br>බ        | First Name *<br>Chloe                              | Middle Name | TES                          | Last Name*<br>Claimer |                                                              |               |   |
| <b>%</b><br>(\$ | Location Name<br>Gulfstream Park                   |             |                              |                       |                                                              | •             |   |
|                 | Country*                                           |             | Unit/Apartment/E             | Box Number            |                                                              |               |   |
|                 | Street Name*<br>901 S Federal Hwy                  |             | ← City* Hallandale Be        | each                  |                                                              |               |   |
|                 | State*<br>FLORIDA                                  |             | ✓ Zip or Postal Cod<br>33009 | ie *                  |                                                              |               |   |
|                 | Email Address *<br>alliweb@gmail.com               |             |                              |                       |                                                              |               |   |

Click "VIEW" next to the track you want to add staff to.

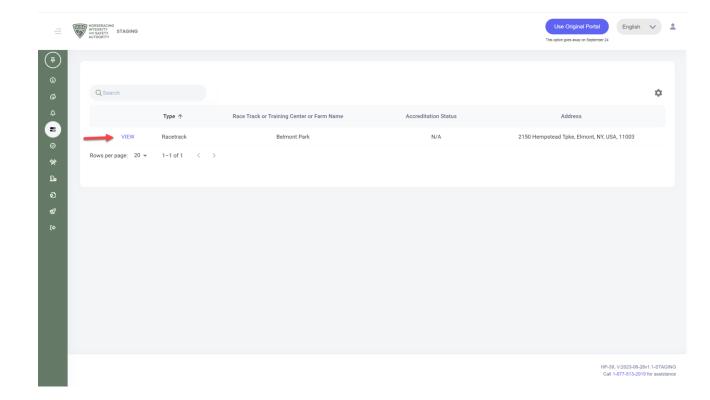

Scroll down to "Claiming Clerks" and click on the three dots.

|            |   | HORSERACING<br>INTEGRITY<br>AND SAFETY<br>NUTHORITY | Use Original Por<br>The option goes alway on Sept |   | inglish 🗸 | : |
|------------|---|-----------------------------------------------------|---------------------------------------------------|---|-----------|---|
| (¥)<br>(j) |   | Sally J Steward (P-000-034-308)                     | 2023-07-19 2023-12-07                             |   | :         |   |
| Ġ          |   | Samuel Steward (P-999-998-803)                      | 2023-07-19 2023-11-10                             |   | :         |   |
| ₽          |   |                                                     |                                                   |   |           |   |
| ©<br>%     | c | Claiming Clerks                                     |                                                   | - | -         | : |
| වූං<br>ව   |   | Name                                                |                                                   |   | Action    |   |
| ଷନ         |   | Robert MacLennan (P-000-000-290)                    |                                                   |   | :         |   |
| (¢         |   | Andrew Byrnes (P-000-000-293)                       |                                                   |   | :         |   |
|            |   | Keith Doleshel (P-000-000-901)                      |                                                   |   | :         |   |
|            |   | Kevin Schnoor (P-000-008-215)                       |                                                   |   | :         |   |
|            |   | Chloe Claimer (P-999-998-809)                       |                                                   |   | :         |   |
|            |   |                                                     |                                                   |   |           |   |
|            | N | fanagement Staff                                    |                                                   |   |           | : |
|            |   |                                                     |                                                   |   |           |   |

Select "Add Claiming Clerk."

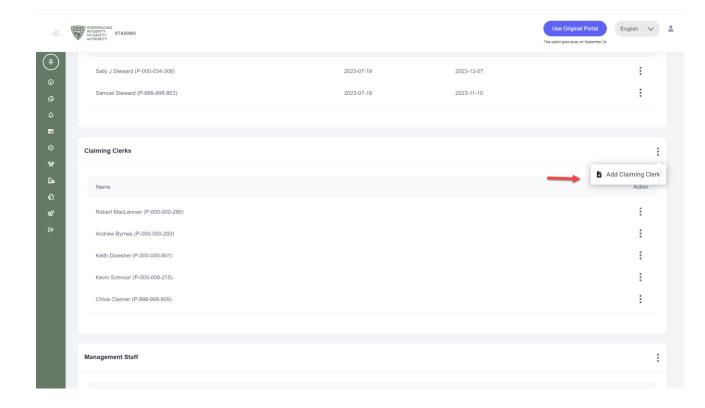

Start typing the person's name and select the correct one from the drop-down.

Click "Save."

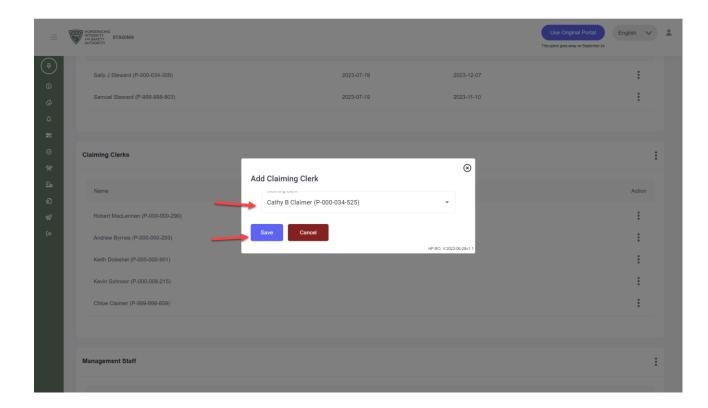

You have successfully added a Claiming Clerk to your track.

|               | E | HORSERACING<br>INTEGRITY<br>AUTHORITY<br>STAGING |                                             |                                 | Use Original Portal English<br>This option goes away on September 24 | ~        | *     |
|---------------|---|--------------------------------------------------|---------------------------------------------|---------------------------------|----------------------------------------------------------------------|----------|-------|
| (#)<br>(5)    |   | Track Details                                    |                                             |                                 |                                                                      |          | :     |
|               |   | Race Track Or Training Center Or Farm Name       | Location                                    | Track HISA Accreditation Status | Track HISA Accreditation Expires                                     |          |       |
| ¢<br>₽        |   | Belmont Park (L-000-000-035)                     | 2150 Hempstead Tpke, Elmont, NY, USA, 11003 | Full                            | 2025-07-01                                                           |          |       |
| ⊘<br><b>%</b> |   | SRC                                              |                                             |                                 |                                                                      |          |       |
| <b>D</b> .    |   | L000016466                                       |                                             |                                 |                                                                      |          |       |
| ର<br>ଝ        |   |                                                  |                                             |                                 |                                                                      |          |       |
|               |   | Regulatory Vets                                  |                                             |                                 |                                                                      |          | :     |
|               |   | Vet Name                                         | Start Date                                  | End Date                        |                                                                      | Action   |       |
|               |   | Veronica Vet (P-999-998-801)                     | 2023-07-17                                  | 2023-12-07                      | 1                                                                    | :        |       |
|               |   | Doctor Ouch (P-999-998-933)                      | 2023-07-17                                  | 2023-11-09                      |                                                                      | :        |       |
|               |   |                                                  |                                             |                                 |                                                                      |          |       |
|               |   | Association Vets                                 |                                             |                                 | Successfully added clain                                             | ning cle | erk × |